# 2-5 スマートフォン用サイトの 主なUIパターン

スマートフォン用のWebサイトで利用される、代表的なUIデザインを見て いきましょう。

# **ヘッダーを機能的に使う**

## **CB2**

スマートフォン用サイトのヘッダーは、比較的狭めにレイアウトされたもの が多い印象です。画面サイズが小さく、できるだけ多くの情報をファースト ビューで見せるために、狭めのヘッダーでレイアウトするからでしょう。メ ニューや問い合わせなどのユーティリティ的なボタンがヘッダー内に一緒 に表示される例もあります。

アプリのデザインではスクロールをしてもヘッダーが固定されているものが 多いのに比べ、スマートフォン用サイトではスクロールによって画面から消 える場合がほとんどです。これは、スマートフォンOSのブラウザーでは固 定配置が難しいものがあることが大きな理由のひとつです。

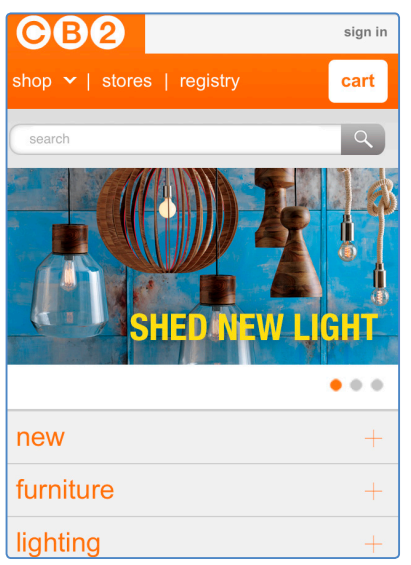

http://www.cb2.com/

#### **Stowe Mountain Resort**

かなり狭めのヘッダーでデザインされているWebサイトです。ヘッダーに はサイトの主要メニューではなく、ホーム、検索、問い合わせなどのユー ティリティを配置し、主要メニューはメインビジュアルの下にアイコンとし て配置されています。

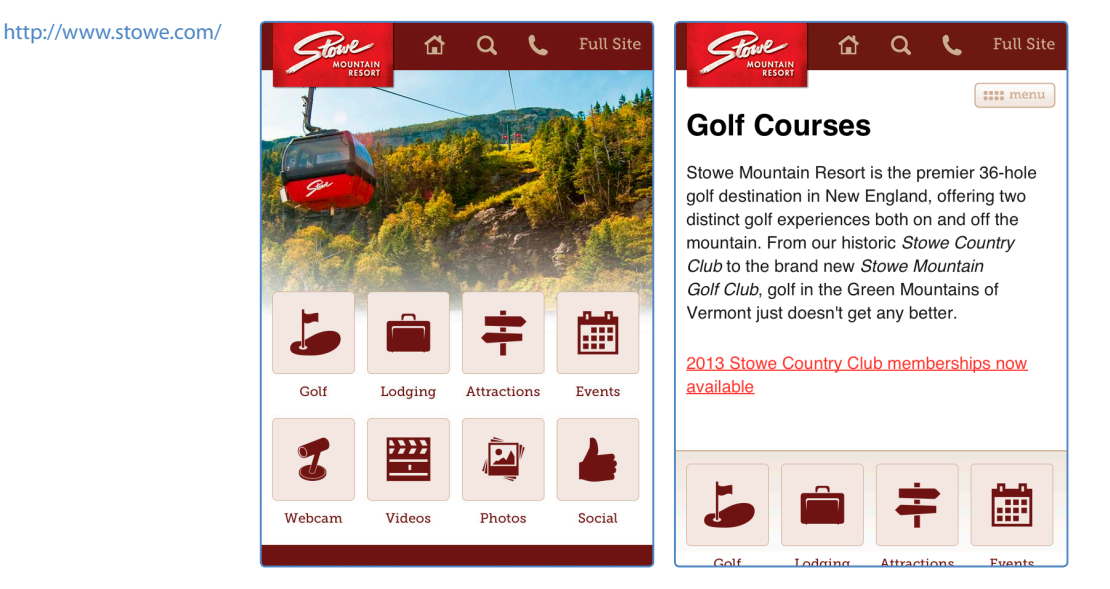

## **Nothing Interactive**

ヘッダーに企業ロゴ、連絡先、検索、ナビゲーションを機能的に配置した サイトです。誤操作が起こらないように、それぞれのボタンのヒットエリア を広めにしています。

## http://www.nothing.ch/en

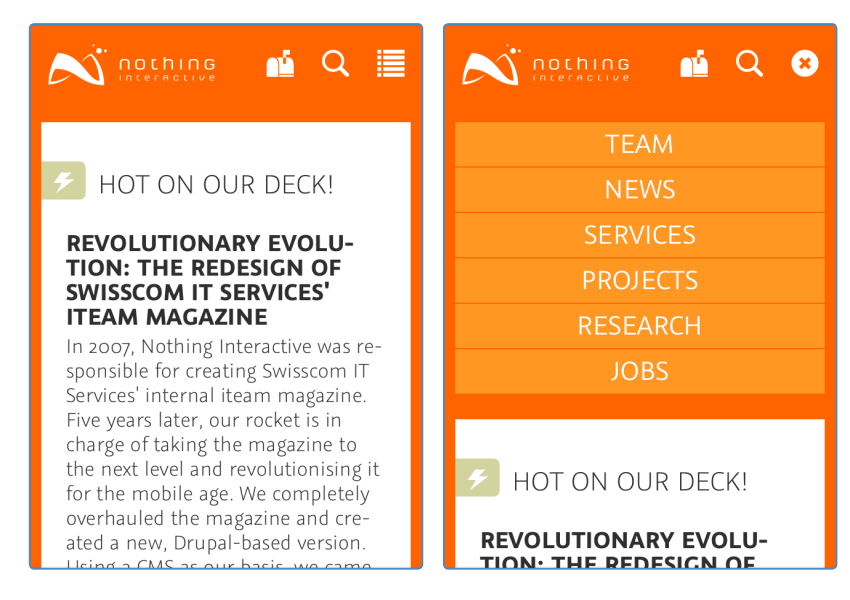

# **さまざまなナビゲーション**

スマートフォン用サイトでも、ナビゲーションのUI はWebサイトごとに個性 的にデザインされています。ナビゲーションの各ボタンは、ヒットエリアを 十分に確保することがポイントです。

## **ボタン/タブ型**

#### **iichi**

スマートフォンの設定画面などで使われている標準UIに似たボタンを、ペ ージ上部でナビゲーションとして取り入れています。CSS3を使った軽量な 実装と、アイコンを取り入れることでよりわかりやすいボタンになっていま す。ページ下部の「作品カテゴリー」の多種類のカテゴリーも、アイコンを 効果的に使用しています。

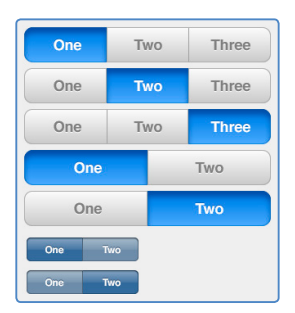

### **toto公式サイト**

パソコン用サイトでもよく使われる基本的なパターンである、タブ型のナ ビゲーションを採用しています。このサイトでは、選択エリアの縦幅が広く なることで強調する工夫がほどこされているのに加え、カラーリングでも 明確な区別がされています。選択肢が最大でも5つ程度の比較的少なめ のナビゲーションをデザインする際に検討したいスタイルです。

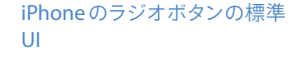

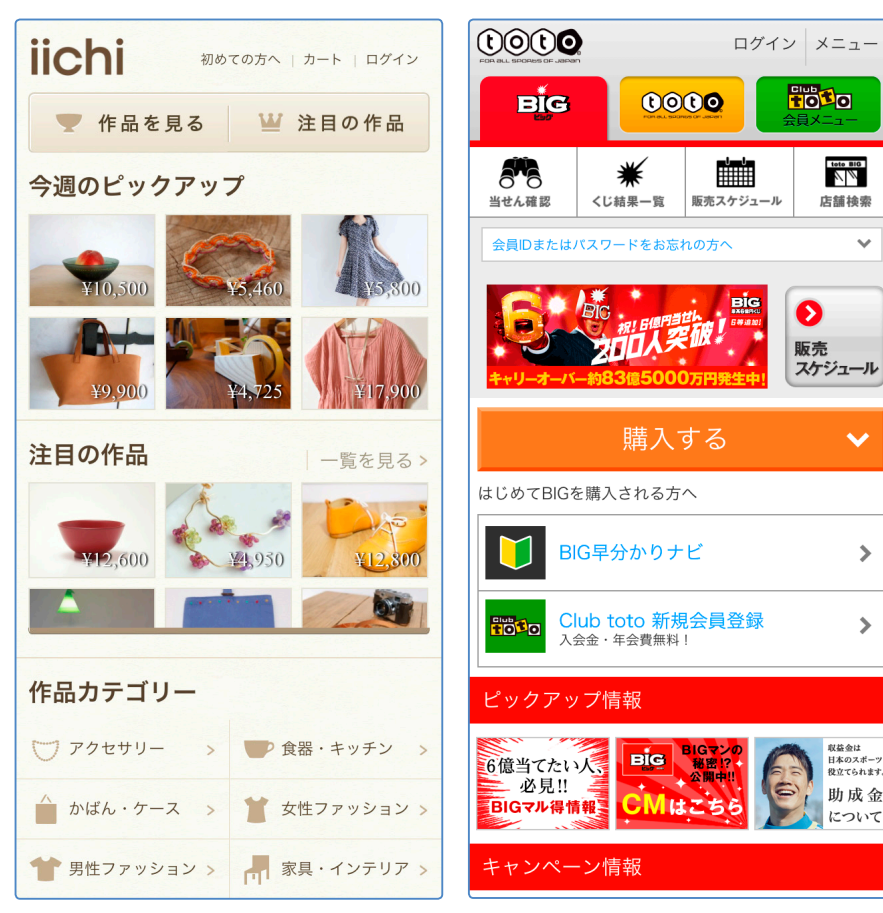

http://www.iichi.com/mobile/ http://www.toto-dream.com/

# **UNIQLO**

アイコンとテキストによるナビゲーションです。このタイプはページの上部 に配置することがほとんどです。また、選択されている該当ページは色を 変えたり、アンダーラインを入れたりなどの方法で強調します。ページ上 部のナビゲーションエリアを効率的に活用し、商品検索の位置やカテゴリ ーボタンも適切に配置するなど、よく設計されていることがわかります。

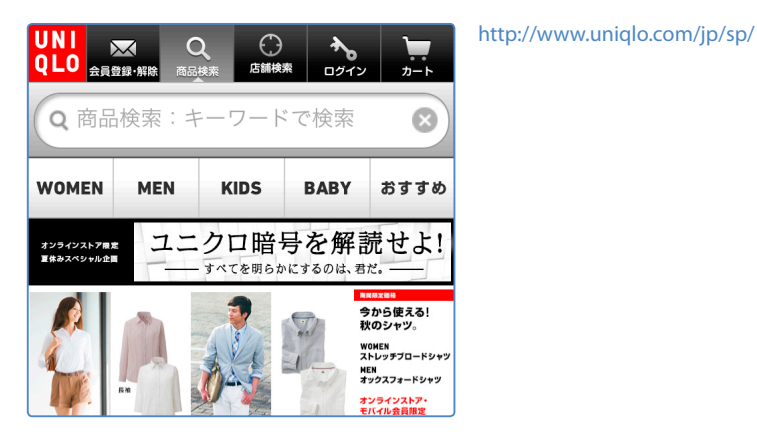

**アコーディオン型**

リスト状に並んだナビゲーション項目をタップすることで、サブの項目が展 開されるメニューです。アコーディオンの蛇腹のように閉じたり開いたりす るので「アコーディオンメニュー」と呼ばれます。ナビゲーションの項目数 が比較的多いWebサイトに適しています。

#### **Roadtrippers**

ナビゲーション項目をタップすると下側が開き、そこにサブメニューがリス ト状に表示されます。

http://www.roadtrippers.com/

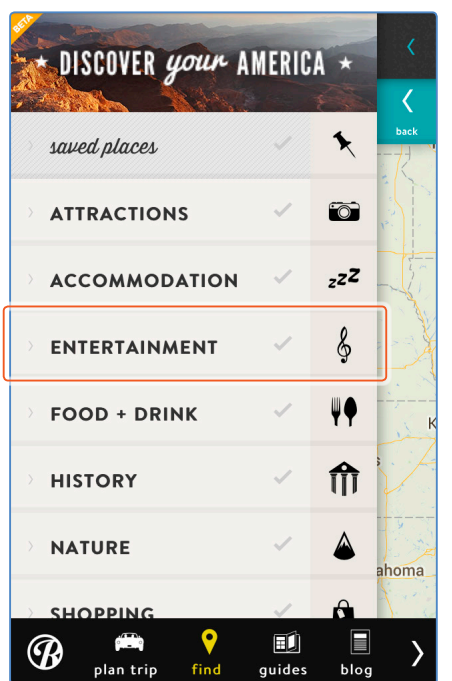

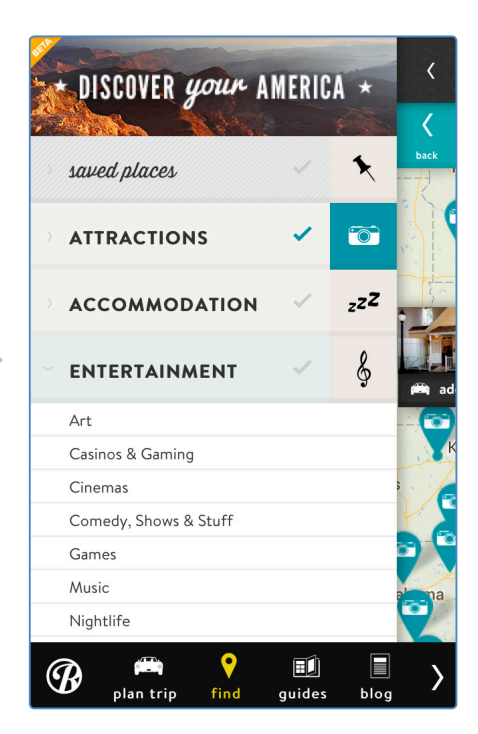

# **リスト型**

アコーディオン型に近い印象ですが、あらかじめ読み込まれていたサブメ ニューをタップによって表示するのに対し、リスト型ではその項目に該当す るページに直接遷移する手法がとられます。そのため、上部には上の階 層に戻るためのボタンを設置するのが一般的です。

#### **Ithaca College, Ithaca, NY**

リスト型メニューを中心に構成したWebサイトです。このサイトのように、 比較的規模が大きめで階層の深いWebサイトに適しているといえます。

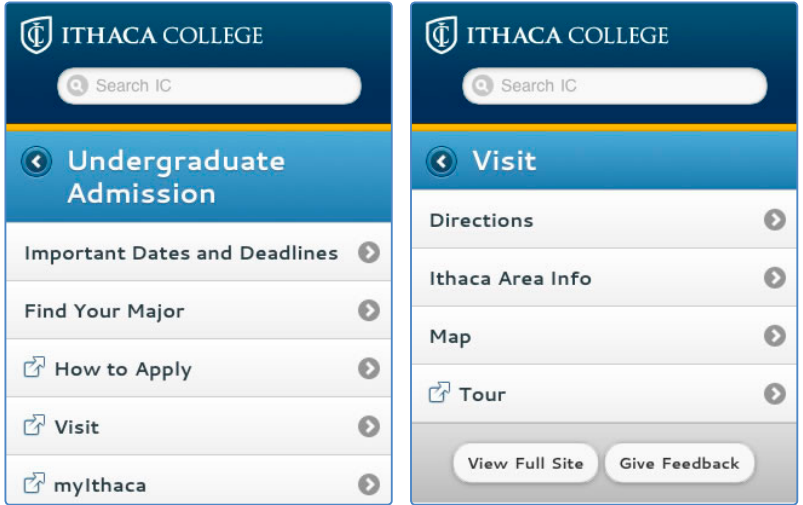

http://www.ithaca.edu/

# **ダッシュボード型**

トップページにアイコンを並べたスタイルで、一見、スマート フォンのホーム画面に近い印象のナビゲーションです。アイ コンとメニュー名で構成する場合が多く、各メニューはグリッ ド状にレイアウトします。

メニューが多くてもグリッドに沿って整然と並べることがで き、ボタンとボタンの距離も離れているので操作性の面でも ゆとりがあります。また、アイコンを含む四角形のエリアが 印象を決める大きな要素となるため、比較的グラフィカルで デザイン性の高いインターフェイスが実現できます。

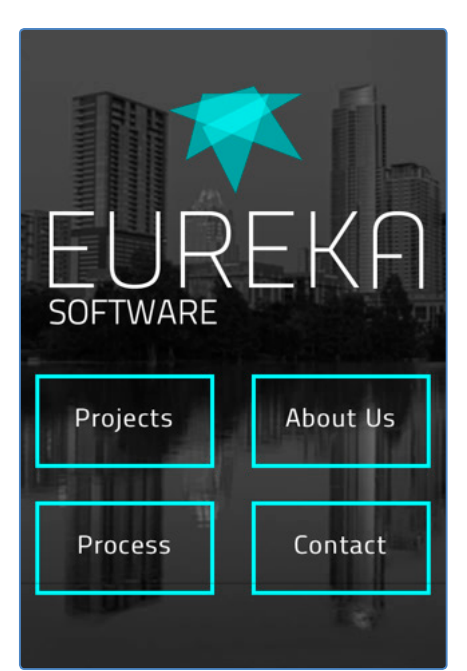

http://eurekasoft.com/m.html

## **カルーセル型**

カルーセルとは「回転木馬(メ リーゴーラウンド)」の意味であ り、フリックによってコンテン ツが次々と入れ替わるため使 われている用語

スマートフォンでよく使われるUIに「カルーセル」があります。これは指でコ ンテンツを左右にフリックするインターフェイスを指し、スムーズな操作感 がいかにもスマートフォンらしいといえます。

トップページのメインビジュアルに活用されることが多いUIです。ただし、 左右の矢印ボタンや切り替えボタンなど、カルーセル型のUIであることを、 まずは視覚的に伝える必要があります。

以下のふたつのサイトは、小さな丸いボタンを表示しています。これによ り、何枚の画像があるのか、いま何番目の画像なのかすぐにわかります。 また、左右に配置した矢印ボタンも、切り替えが可能であることを伝える のに大切な役割を果たしています。

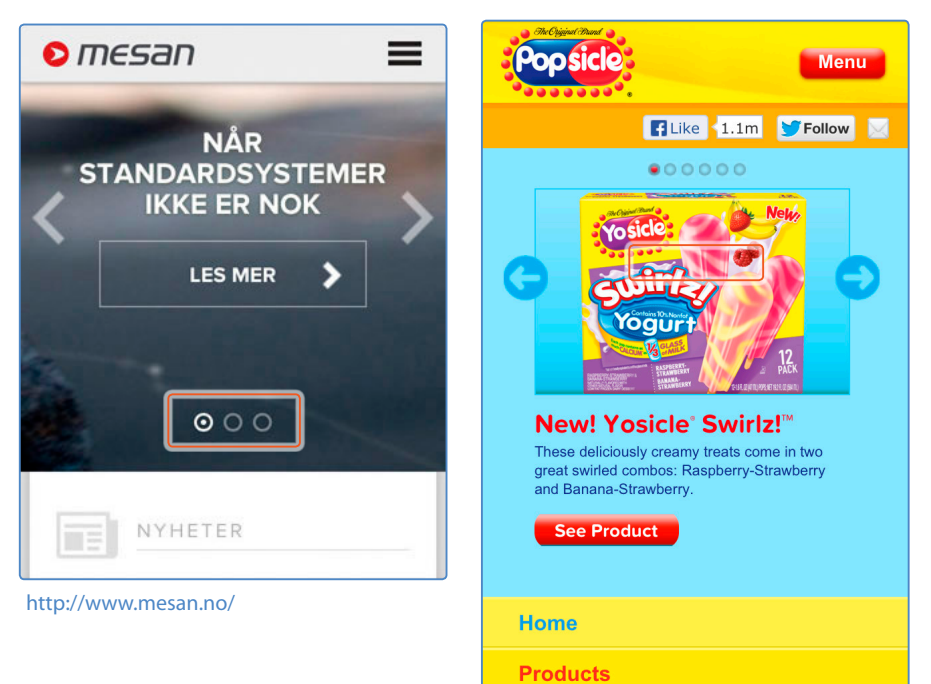

http://m.popsicle.com/

109<br>109 用 のWebデザイン

 $\mathbf{\Omega}$ 

# **データ制作時の注意**

スマートフォン用のWebデザインを行う場合、表示領域がすべて使えると は考えずに、ステータスバー、アドレスバー、ブラウザー下のツールバー によって、画面内は思ったよりも高さがないことを前提にデザイン作業を 進めましょう。

## **標準パーツのサイズを知る**

配布されているUIテンプレートなどを使い、表示領域にはめ込むことがで きるパターンを用意しておくと便利です。標準的なスマートフォンとしてiPhoneを想定するのがシンプルです。AndroidのUIテンプレートも利用でき ますが、画面サイズが多岐にわたるため、ターゲットとするデバイスのサイ ズや解像度を確認しておきましょう。

いずれの場合も、ファーストビューの領域がどの程度かをしっかりと把握 しておきます。

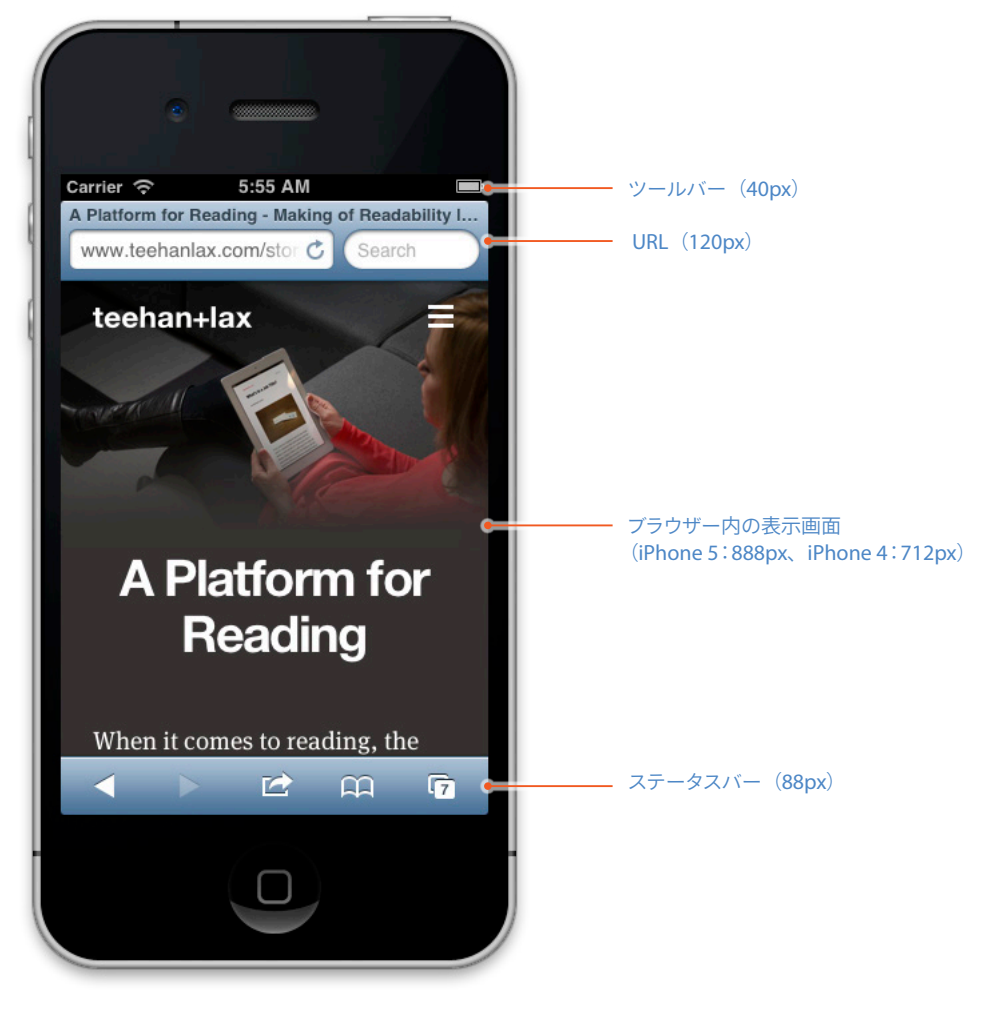

**iPhoneのSafariの各UIパーツサイズ** 図中のpx数はデバイスピクセス数で記しているので、実際はその半分に縮小されて表示される

# **拡大縮小に強いデザインづくり**

スマートフォン用のWebデザインを行う際には、デバイスピクセル比を意 識する必要があります。具体的には、Retinaディスプレイを搭載するiPhone 4/4S/5で画像を美しく表示させるためには、実際に表示させるサイ ズの縦横2倍のサイズの画像を用意する必要があるということです。

Adobe Photoshopなどの画像編集ツールでデザインカンプを作成する場 合、ベクターデータをできるだけ活用しましょう。Adobe Illustratorで作成 したアイコンやパーツは、スマートオブジェクトやパスとしてPhotoshopに ペーストしておくと、後からの拡大縮小や修正に強いデータになります。

デザインカンプ自体を2倍の大きさでデザインする方法もありますが、ほと んどのインターフェイスをCSS3で装飾する前提であれば、等倍でカンプを 作成し、画像化するパーツのみをスマートオブジェクトやパスにしておく方 法もあります。

特に注目したいのはSVG(Scalable Vector Graphics)形式のデータの活用 です。SVGはこれまで、サポートされているブラウザーが少なかったため、 あまり使われることがありませんでしたが、現在では多くのブラウザーが SVGをサポートしています。ベクター形式で画像を制作し、SVGで書き出す という実務が、今後は一般的になるかもしれません。

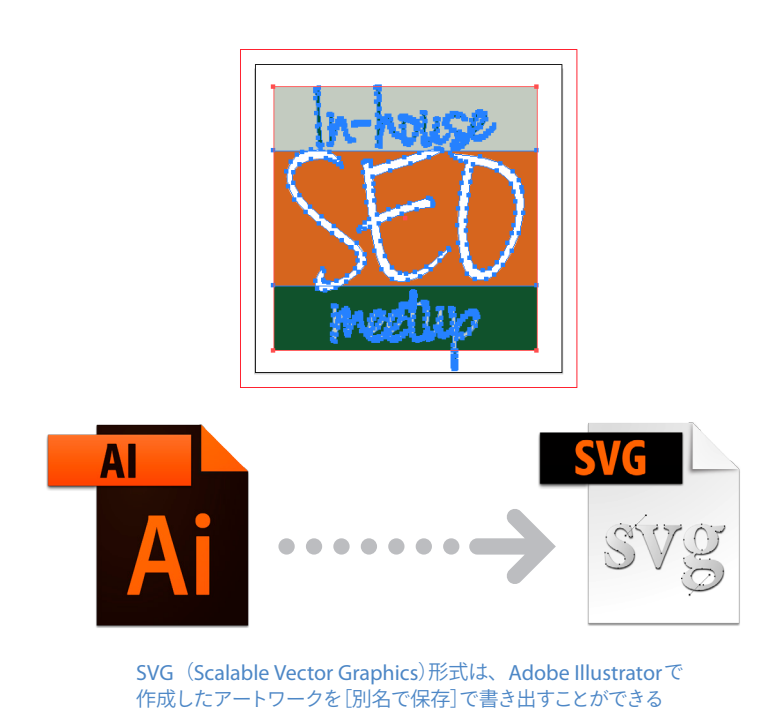

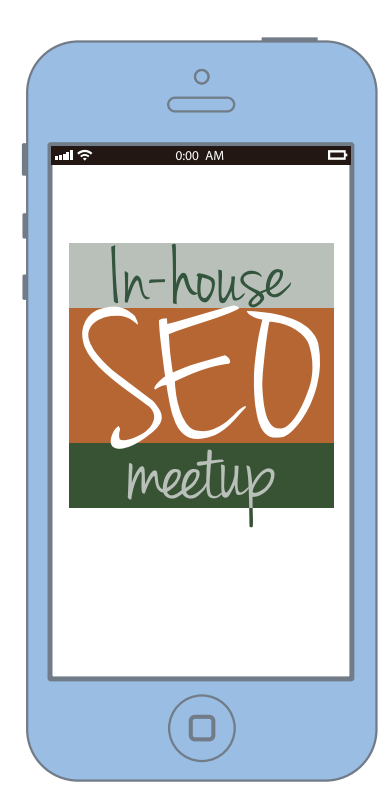

# **ワイヤーフレーム/ペーパープロトタイピングの活用**

インターフェイスの方向性が決まっていないと、試行錯誤に時間がかかっ てしまい、スムーズな作業が難しくなってしまいます。企画やアイデア出し の段階では、オンラインのワイヤーフレーム作成サービスやペーパープロ トタイピングで全体像を決めていくのもよい方法です。インターフェイスの 方向性を決めておくと、データ制作時の大きな指針となり、スムーズな進 行につながります。

代表的なインターフェイスの種類やそれぞれの特徴を把握していると、UIに 関する議論を深めることができます。知識だけでなく、経験にもとづいた 操作感のイメージも不可欠です。

**ペーパープロトタイピング** 紙に手書きすることで、インタ ーフェイスやデザイン、インタ ラクションなどを検証する手 法。もっとも簡単なのはフリー ハンドで書くことであるが、デ バイスの外観(ワイヤーフレー ム)を印刷した紙を用意したり、 ステンシルを使って書くなど、 さまざまな方法がある

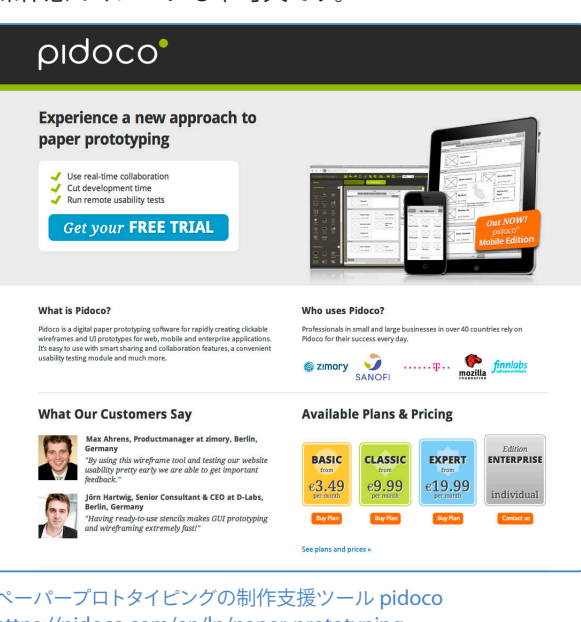

ペーパープロトタイピングの制作支援ツール pidoco https://pidoco.com/en/lp/paper-prototyping

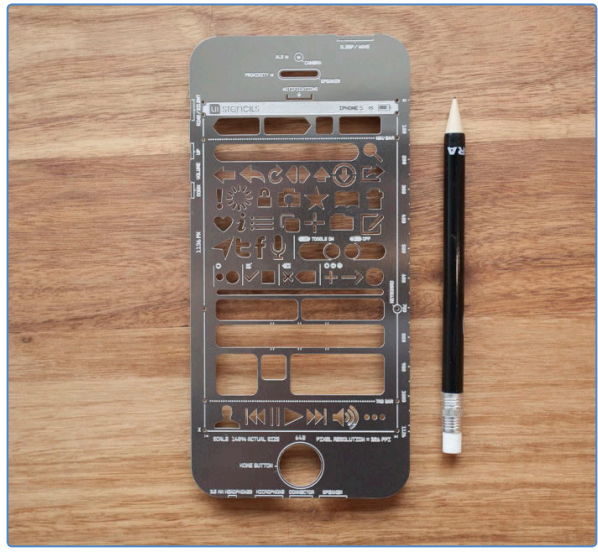

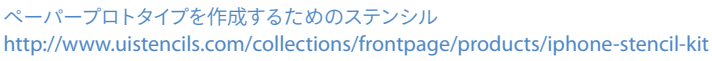

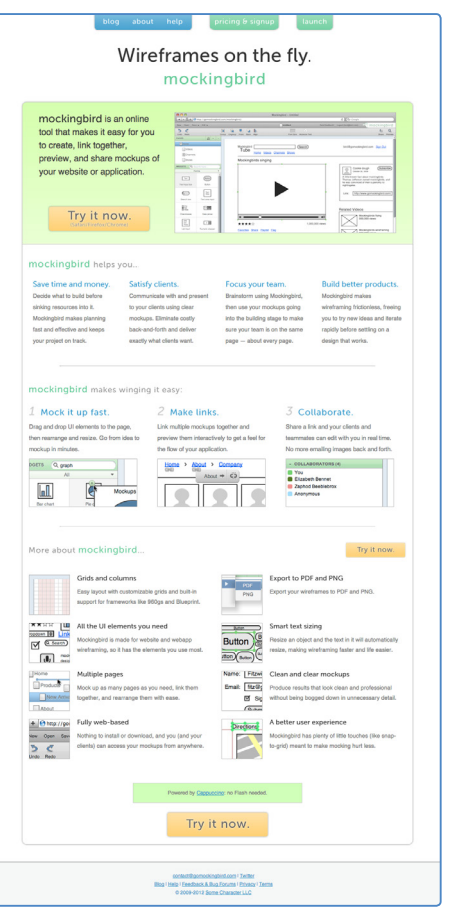

モックアップ作成のための支援ツール mockingbird https://gomockingbird.com/